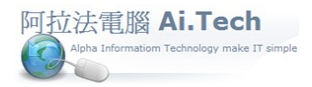

## 快速上手指導手冊 阿拉法電腦 Tel:0920939843

【業主檔】

◎進入業主檔。

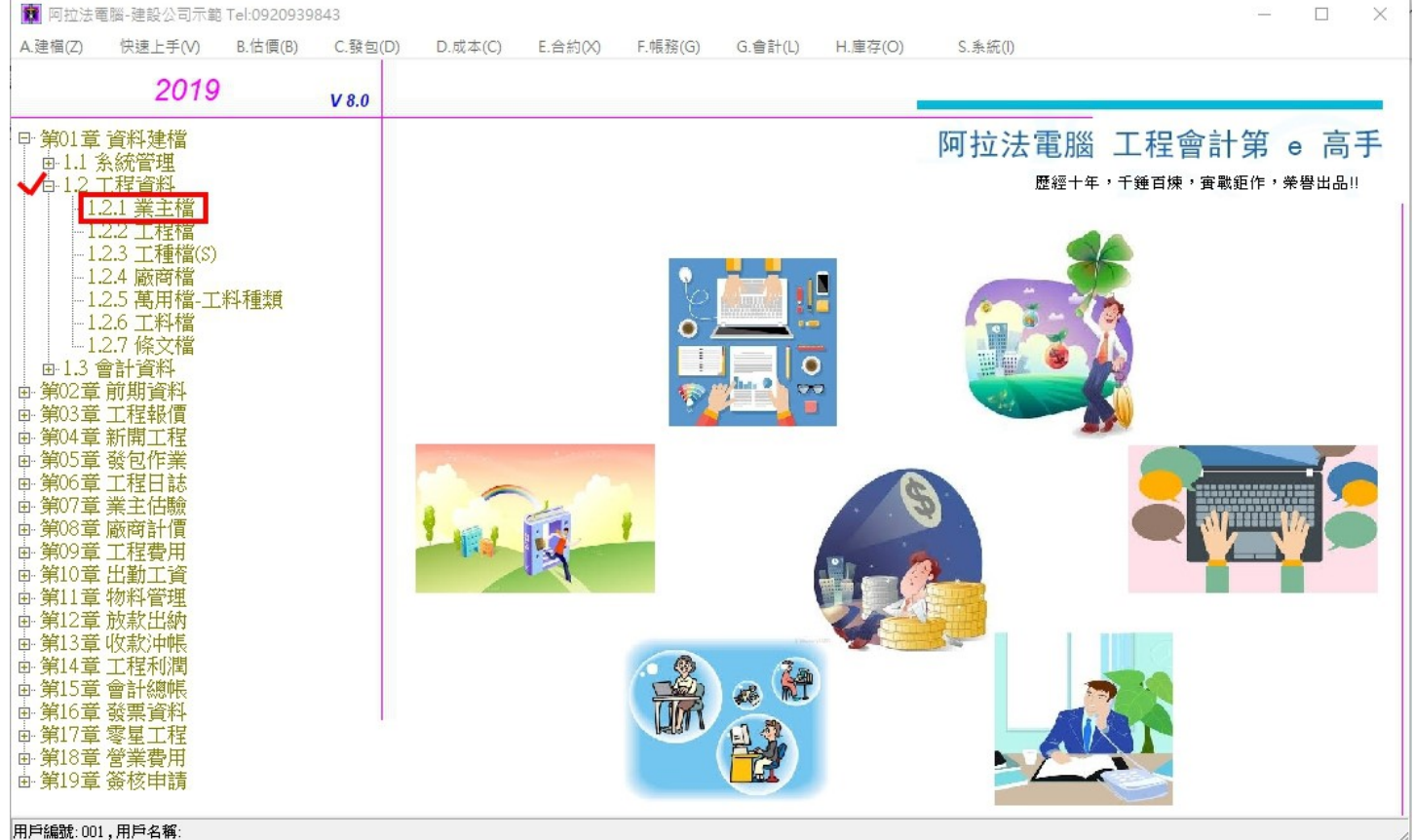

◎建立業主檔資料:業主是指, 向我們購買房屋的人、將工程發包給我們的人, 我們要向誰收錢, 誰就是 業主。

1.點擊新增按鈕。

2.業主編號、業主名稱、業主簡稱..為必填欄位。(建設公司以本公司名稱建立業主檔)

3.業主編號:可用統一編號、或用 A0001 開始編、或用房屋編號(購買房屋客戶)。

4.輸入完畢點擊確認按鈕進行存檔。

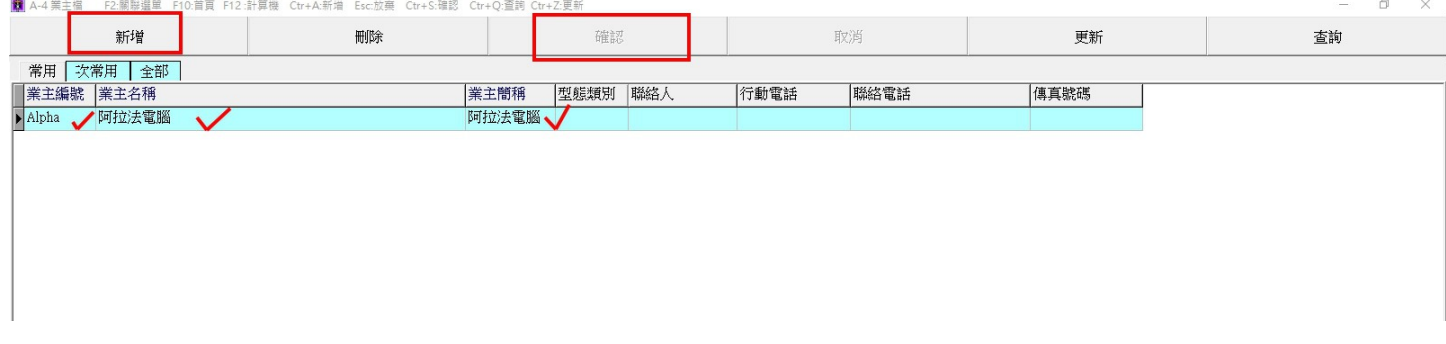